# **Testing Google Interfaces Modified for the Blind**

**Patrizia Andronico, Marina Buzzi - IIT/CNR - Pisa, Italy - {patrizia.andronico, marina.buzzi} @ iit.cnr.it Barbara Leporini - ISTI/CNR - Pisa, Italy -** barbara.leporini@isti.cnr.it **Carlos Castillo - Università di Roma "La Sapienza" - Rome, Italy -** Carlos.Castillo@dis.uniroma1.it

**1. Easy location and labeling of edit field and search options:** immediately reach edit field and

**2. Navigating more quickly:** more import should appear first

**3. Alerting by sound: adding different** useful information for blind users

# **proposed Guidelines**

**4. CSS2 aural style sheets:** try to use a vided by CSS2 specification

**General considerations:**

**5. Highlighting the search result: put** the beginning of the result list

**6. Arranging the results:** put the list of the result links with their summary, just after the search rest

**Navigation in the result page:**

**7. Recognizing sponsored links**: separate them from the other results

**8. Adding navigation and help links:** ing to result pages at the end of the res

# **preliminary questionnaire**

Link ADR - Sito ufficiale Aeroporti di Roma - Homepage

Link Rome Fiumicino Airport [Link Translate this page ] ...HubPage: Airport Guide: Rome Fiumicino Airport: Rome Fiumicino Airport. Airwise - The Airport and Air Travel Guide. ... Rome Fiumicino Airport News. Rome Hotels. ... http://www.airwise.com/airports/europe/FCO/ FCO  $01.html - 14k$ Link Cached -Link Similar pages [... other result links...]

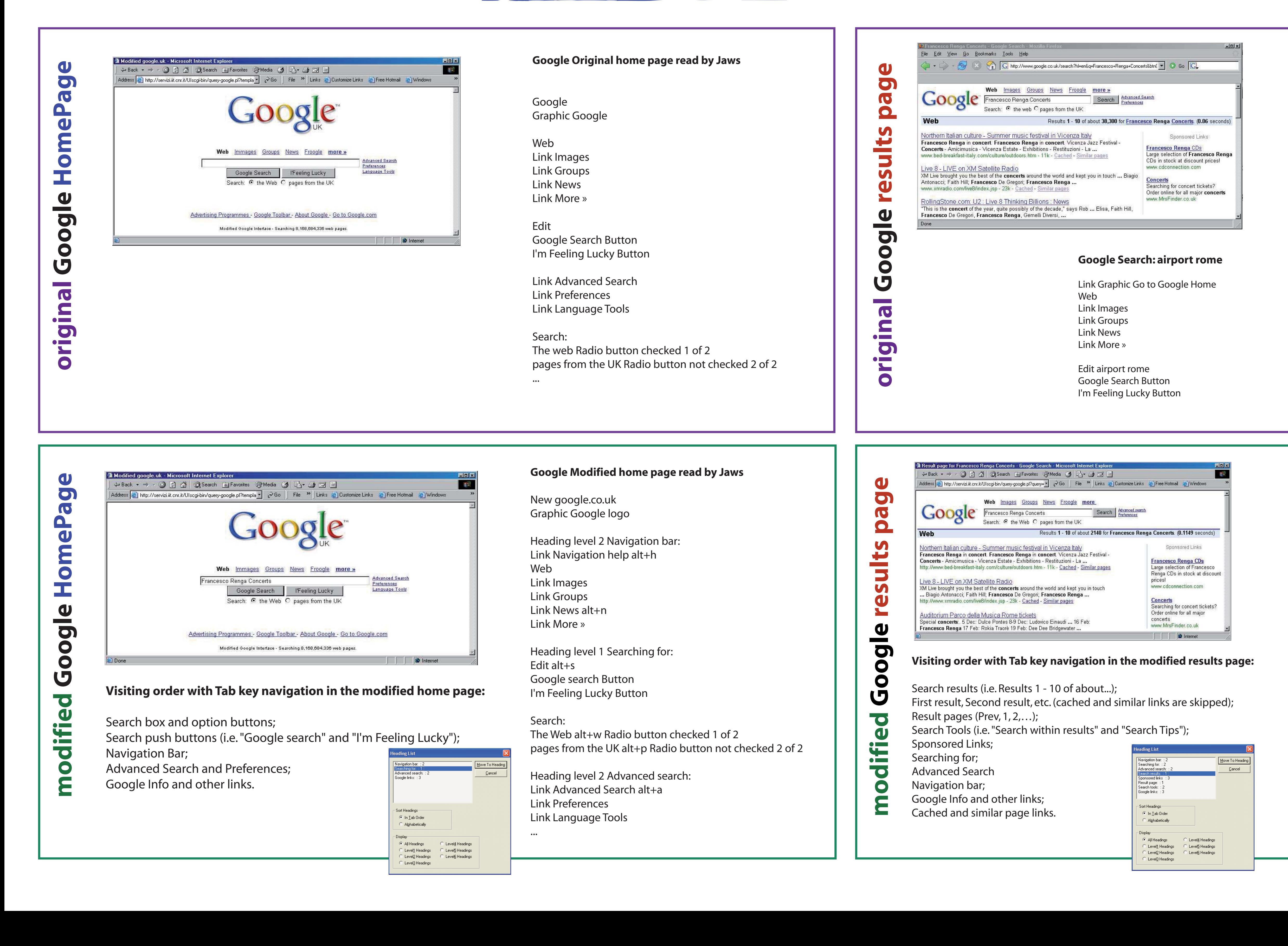

#### Link Advanced Search Link Preferences

#### Search:The web Radio button checked 1 of 2pages from the UK Radio button not checked 2 of 2

Web

Results 1 - 10 of about 1,080,000 for airport rome. (0.12 seconds)

Table with 4 columns and 6 rows Sponsored Links Link Rome Airport

[... other 7 links and extracted texts of sponsored links...] table end

[Link Translate this page ] Sito ufficiale della Società Aeroporti di Roma.

Informazioni, notizie e rubriche su azienda, aeroporti di Fiumicino e Roma Ciampino, orario voli, compagnie aeree ...http://www.adr.it/ -  $43k$ Link Cached - Link Similar pages

Link ADR - Aeroporti di Roma Official Site - Homep-

#### age-

[Link Translate this page ] ... Airports Eight new commercial activities have been recently opened at the two Roman airports with the aim to diversify the commer cial offer to the passengers.<br>...www.adr.it/default.asp?L=3 - 41k Link Cached -Link Similar pages

Result Page:

1Link 2 Link 3

...Link Next

…

**Result page for airport rome** Link Graphic Go to Google Home alt+g Heading level 1 Navigation bar: Link Navigation Help alt+h WebLink Images Link Groups

Link News alt+n Link More »

Heading level 2 Searching for: Edit airport rome alt+s Google Search Button I'm Feeling Lucky Button

Search:The Web alt+w Radio button checked 1 of 2pages from the UK alt+p Radio button not checked 2 of 2

Heading level 2 Advanced search: Advanced Search alt+a Link Preferences

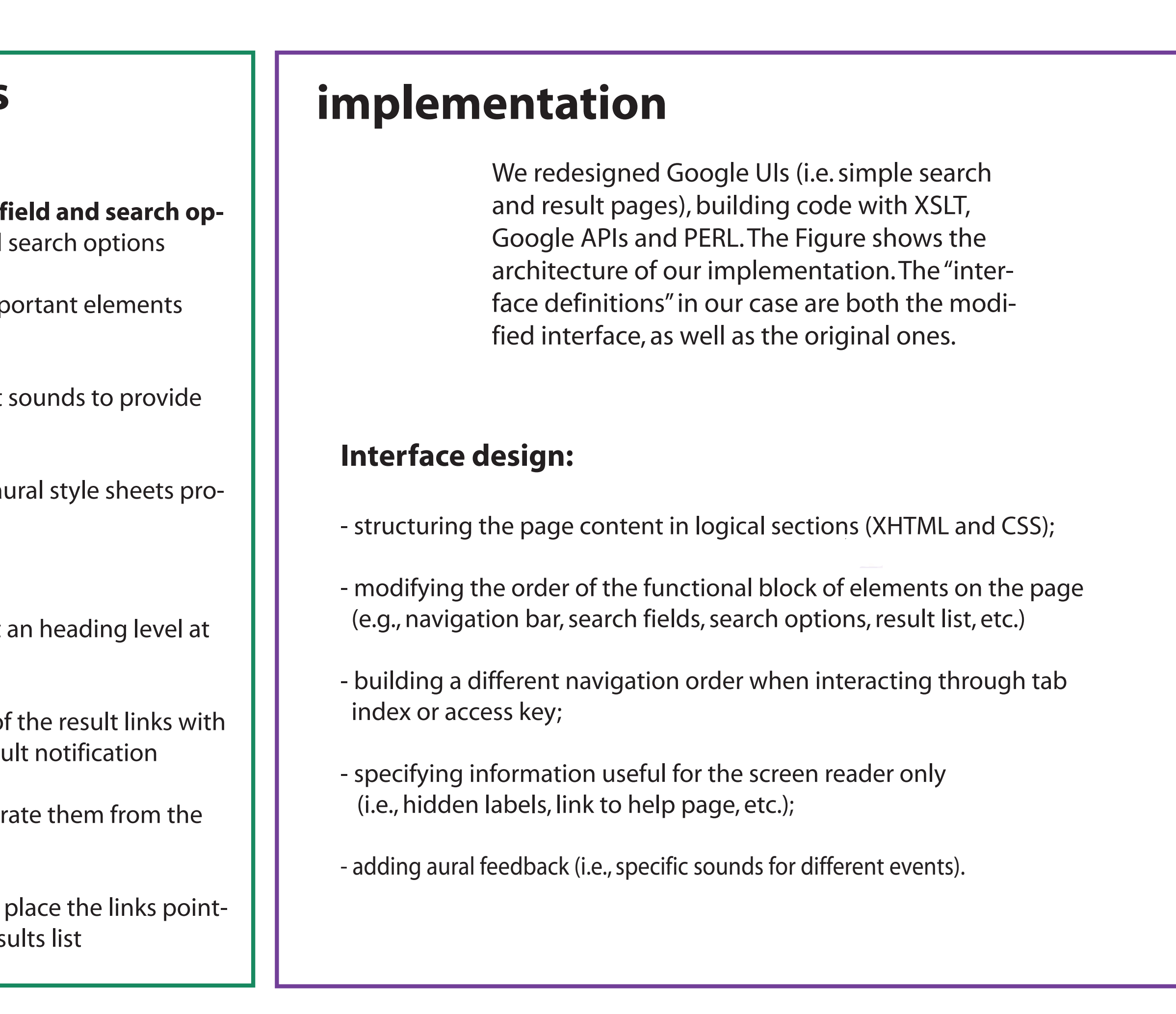

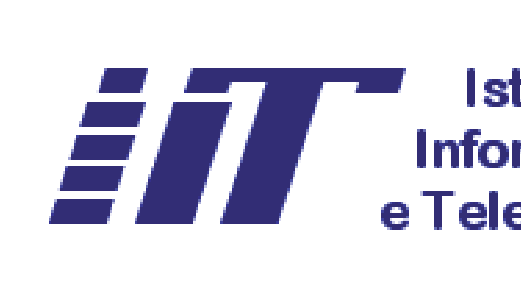

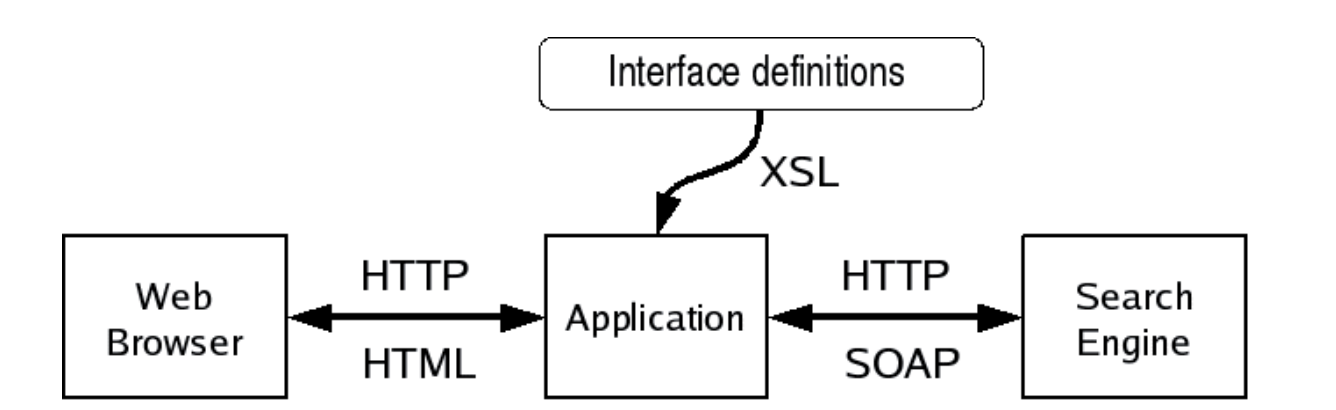

WebHeading level 1 Search results: Results 1 - 10 of about 1,080,000 for airport rome. (0.12 seconds)

1Link ADR - Sito ufficiale Aeroporti di Roma - Homepage - [Link Translate this page ] Sito ufficiale della Società Aeroporti di Roma.

Informazioni, notizie e rubriche su azienda, aeroporti di Fiumicino e Roma Ciampino, orario voli, compag-

nie aeree ... http://www.adr.it/ - 43k - Link Cached -

Link Similar Pages

2Link ADR - Aeroporti di Roma Official Site - Homepage - [Link Translate this page ] ... Airports Eight new commercial activities have been recently opened at the two Roman airports with the aim to diversify the commercial offer to the passengers. ... http://www.adr.it/default.asp?L=3 - 41k - Link Cached - Link Similar pages 3Link Rome Fiumicino Airport - [Link Translate this page ] ...HubPage: Airport Guide: Rome Fiumicino Airport: Rome Fiumicino Airport. Airwise - The Airport and Air Travel Guide. ... Rome Fiumicino Airport News. Rome Hotels. ...http://www.airwise.com/airports/europe/FCO/FCO\_ 01.html - 14k Link Cached - Link Similar pages [...other result links...] Heading level 3 Sponsored links [... Links and extracted text of sponsored links...] Heading level 1 Result page:

1Link 2 Link 3

...

Link Next alt++ …

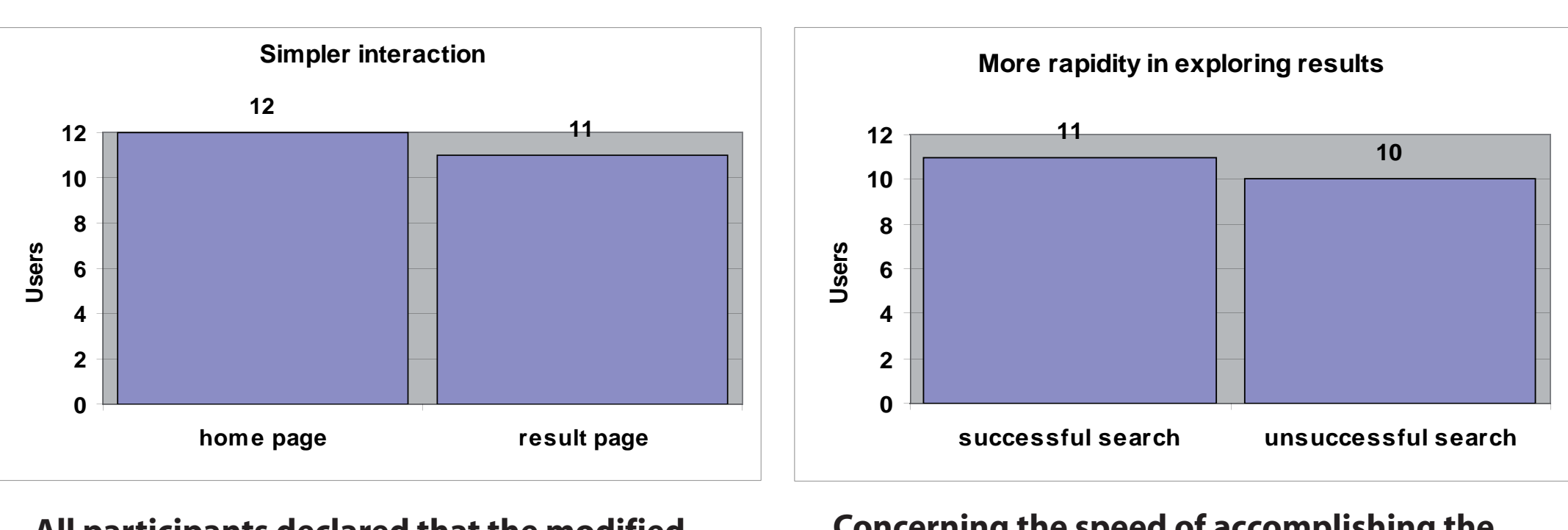

## **remote testing**

# **post-test questionnaire**

#### **Exploration tasks**

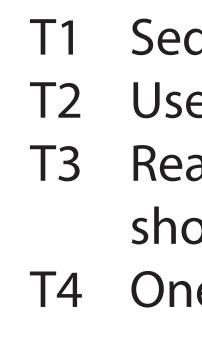

#### **Search tasks**

T5 A settled search (cinema movies April) and the exploration for looking for a specific result; T6 Looking for dates and places of Francesco Renga (an Italian singer) 2005 concert; T7 One search with produce no result (FoscoliPascoli instead of Foscoli Pascoli).

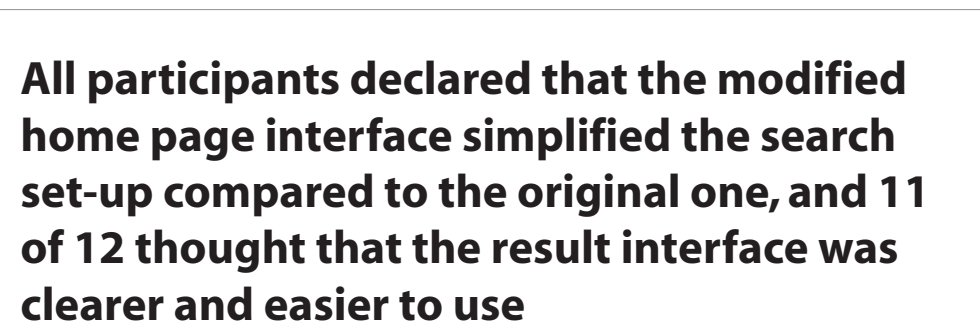

**10 users found the sounds useful and 6 of them gave some additional suggestions for their usage. The sound associated with the unsuccessful search (no result) was appreciated by 10 users.**

**Participants judged to be important not only sounds, access keys, and tab keys, but also hidden labels and numbering of results which assured greater clarity and aided orientation in result exploration.** 

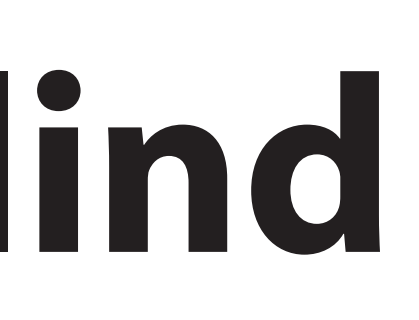

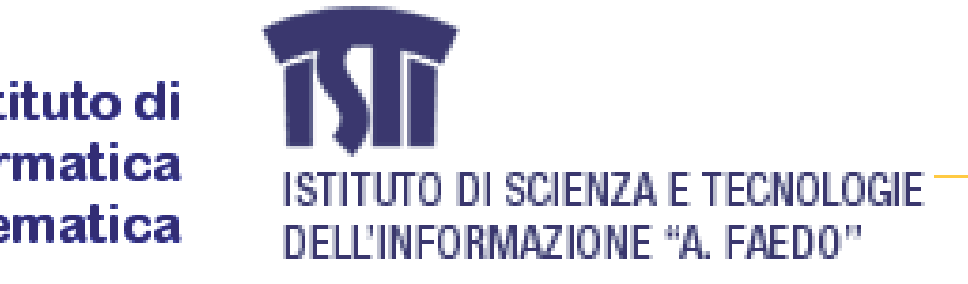

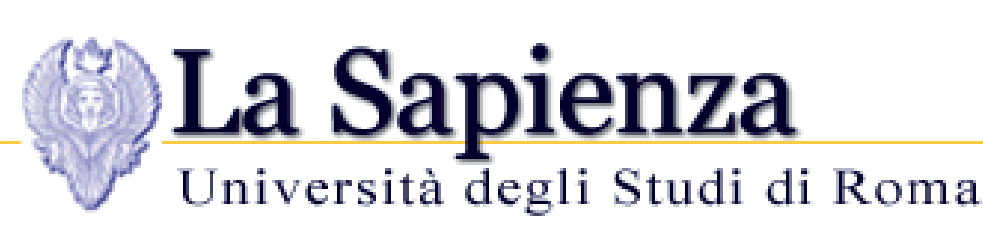

**All users found differences between the original and the modified interfaces and suggested that Google adopt all (9 users) or some (2 users) of the proposed changes. Other spontaneous comments by the users expressed great interest in applying the same solutions to other services offered both by Google (Froogle, News, and Scholar) and other Web sites, in particular to e-commerce sites.**

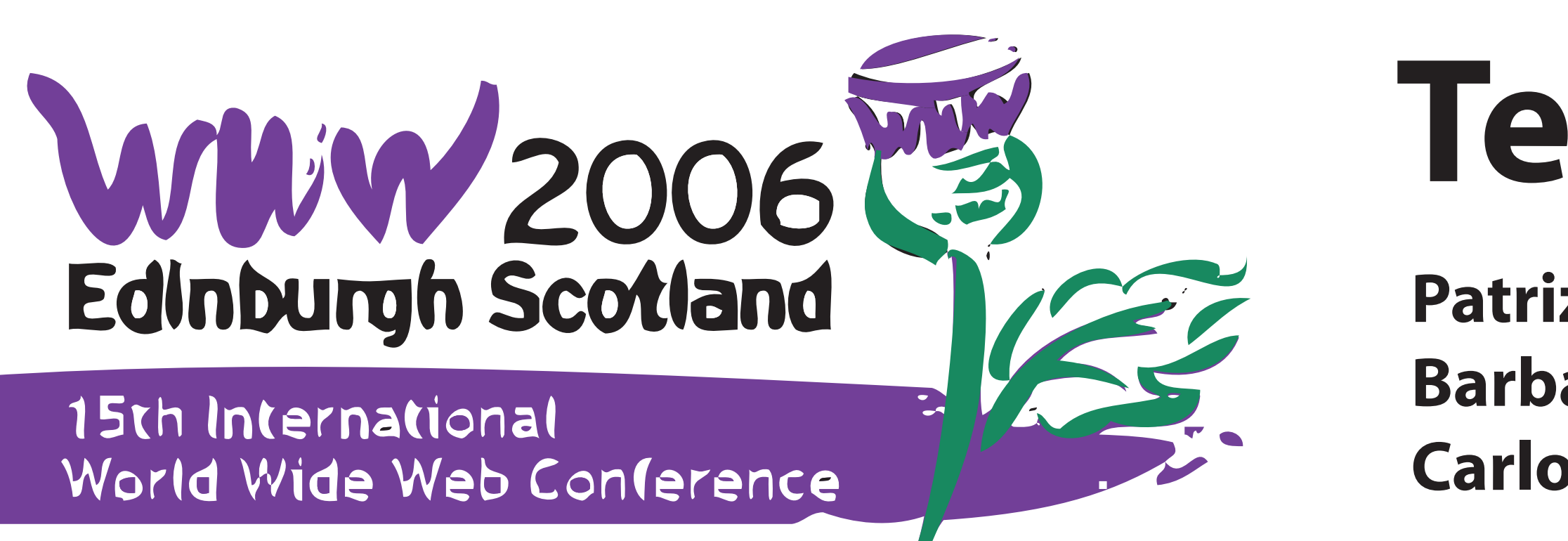

### **aim of the study**

Improving the usability of web search tools for blind users who interact via screen reader and voice synthesizer:

1. proposing eight specific guidelines for simplifying interaction of the blind with search engines

2. re-implementing the simple search and the result page

3. preparing the environment for a remote testing with 12 totally blind users

Programmatic access to the search results by Google is provided by the "Google APIs". When using this APIs, messages are exchanged between the application and Google's server using SOAP (Simple Object Access Protocol), an XML-based messaging that uses HTTP for communication. Using XSLT, we wrote a small program (a "stylesheet") describing how to format each of the elements on the response (title, URL, and text snippet) to display it according to the guidelines stated above. Basically the XSL Transformation takes in input a XML document and based on the rules defined in the template returns an HTML or XHTML file. We defined two templates one in order to recreate the original HTML UIs of Google and the other for generating the new UIs conform to our design criterias.

> **Concerning the speed of accomplishing the assigned search tasks, 11 of 12 participants acknowledged they felt that the simplified interaction and the greater clarity in result exploration reduced the time needed to carry out the search**

The participants accessed to a web page with two links: one to the original Google interface (i.e. the output of an xsl transformation with one template that reproduce exactly the Google UIs) and one to the modified Google UIs.

Data from the preliminary questionnaire provided us with a characterization of our sample of a total of 12 blind subjects (2 women and 10 men) with an age ranging from 25 to more than 55 years. The education level of all participants was high: eight had a secondary school degree and four had a university education.

- equential reading (using arrow keys);
- e of specific Jaws command (Insert+F6);
- ading of the help page (only available in the modified interface) for a summary of ortcuts and Jaws commands;
- ne free search and exploration of results in order to familiarise with the new interfaces;

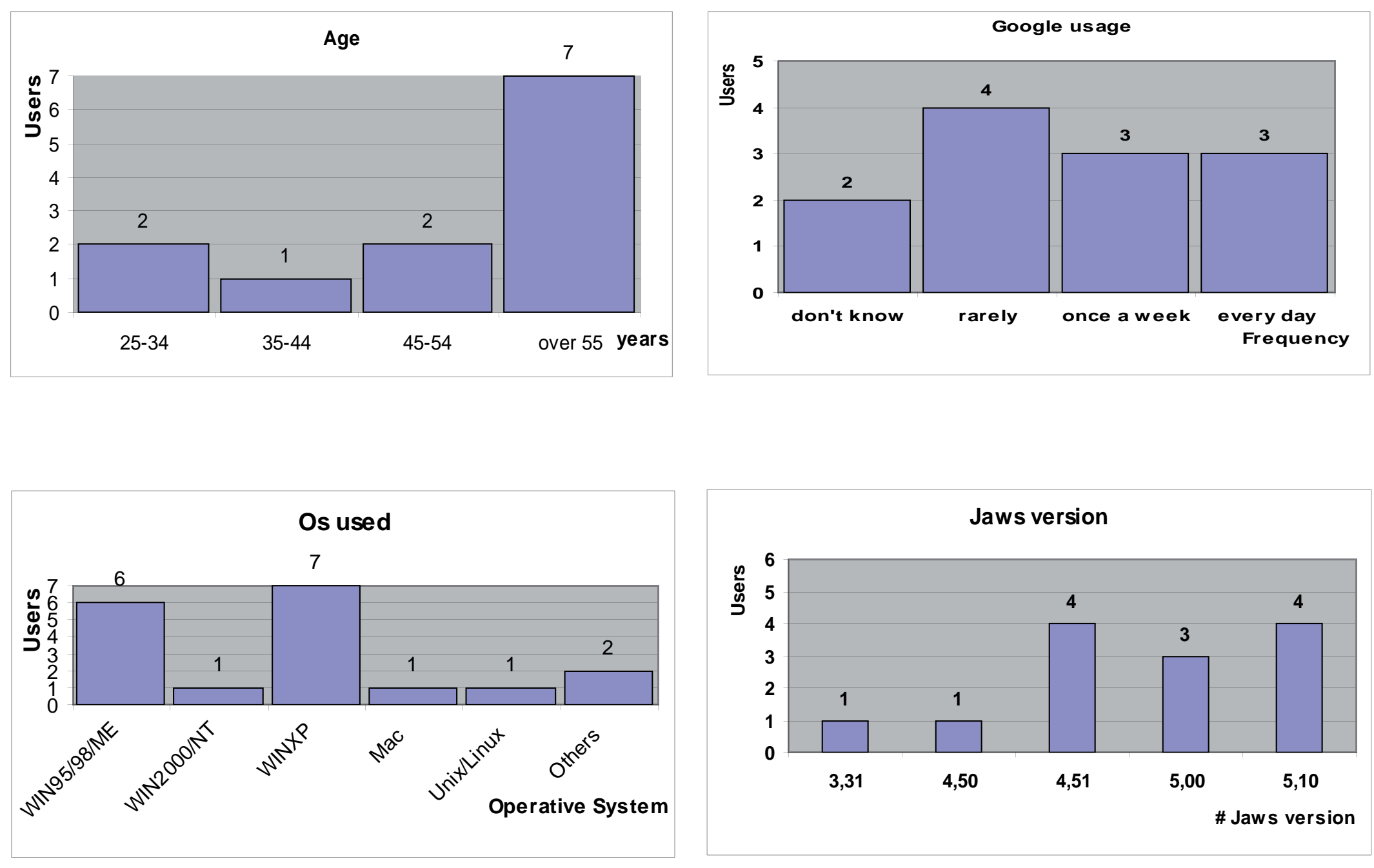